(Affiliated to Saurashtra University)

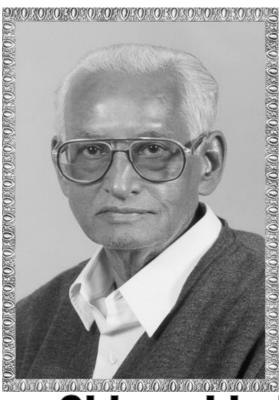

# Lt. Shree Chimanbhai Shukla PGDCA – SEM-2 - C#.NET

Shree H.N.Shukla College, Street No. 2, Vaishali Nagar, Nr. Amrapali Railway Crossing, Raiya Road, Rajkot.

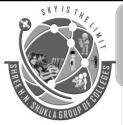

Shree H.N.Shukla College, Street No. 3, Vaishali Nagar, Nr. Amrapali Railway Crossing, Raiya Road, Rajkot.

Website:hnsgroupofcolleges.org Email:hnsinfo@hnshukla.com

Subject: C#- PC

1

 $\bigcirc$ 

## SHREE H. N. SHUKLA COLLEGE OF I.T & MGMT

(Affiliated to Saurashtra University)

| CS – 09: PROGRAMMING WITH C# |              |                                                          |  |  |  |
|------------------------------|--------------|----------------------------------------------------------|--|--|--|
| Unit                         | Topics       | Details                                                  |  |  |  |
| No.                          |              |                                                          |  |  |  |
| 1                            | Introduction | Introduction to visual studio 2008                       |  |  |  |
|                              |              | Visual studio editions                                   |  |  |  |
|                              |              | Visual studio IDE                                        |  |  |  |
|                              | C# Basics    | <ul><li>Variables, Constants, Strings</li></ul>          |  |  |  |
|                              |              | <ul><li>Data types</li></ul>                             |  |  |  |
|                              |              | <ul><li>Arrays</li></ul>                                 |  |  |  |
|                              |              | <ul><li>Decision statements</li></ul>                    |  |  |  |
|                              |              | <ul><li>Loop statements</li></ul>                        |  |  |  |
|                              |              | <ul><li>Exception using try-catch-finally</li></ul>      |  |  |  |
|                              |              | <ul> <li>NameSpace</li> </ul>                            |  |  |  |
|                              |              | <ul><li>Class</li></ul>                                  |  |  |  |
|                              |              | <ul><li>Object</li></ul>                                 |  |  |  |
|                              |              | Struct                                                   |  |  |  |
| 2                            | Inheritance  | <ul><li>Inheriting a class</li></ul>                     |  |  |  |
|                              |              | <ul><li>Sealed class</li></ul>                           |  |  |  |
|                              |              | <ul> <li>Overloading an operator</li> </ul>              |  |  |  |
|                              |              | <ul> <li>Overloading a method</li> </ul>                 |  |  |  |
|                              |              | <ul> <li>Overloading an Indexer</li> </ul>               |  |  |  |
|                              |              | <ul><li>Creating an Interface</li></ul>                  |  |  |  |
|                              |              | <ul> <li>Implementing an Interface</li> </ul>            |  |  |  |
|                              |              | <ul> <li>Inheriting an Interface</li> </ul>              |  |  |  |
|                              | Pointers and | <ul><li>Pointers</li></ul>                               |  |  |  |
|                              | Delegates    | <ul><li>Pointers to Arrays</li></ul>                     |  |  |  |
|                              |              | <ul><li>Pointers to Structures</li></ul>                 |  |  |  |
|                              |              | <ul> <li>Delegate</li> </ul>                             |  |  |  |
|                              |              | <ul> <li>Declaring and Instantiating Delegate</li> </ul> |  |  |  |
|                              |              | <ul> <li>Multicast delegate</li> </ul>                   |  |  |  |
|                              |              | <ul><li>Creating events</li></ul>                        |  |  |  |
|                              |              | <ul><li>Chaining events</li></ul>                        |  |  |  |
|                              |              | <ul><li>Firing an event</li></ul>                        |  |  |  |

9

## SHREE H. N. SHUKLA COLLEGE OF I.T & MGMT

(Affiliated to Saurashtra University)

| 3 | Threading in C#  | ■ Introduction                                              |  |  |  |  |  |
|---|------------------|-------------------------------------------------------------|--|--|--|--|--|
|   |                  | <ul> <li>Difference between process and thread</li> </ul>   |  |  |  |  |  |
|   |                  | ■ The thread class                                          |  |  |  |  |  |
|   |                  | <ul> <li>Multithreading</li> </ul>                          |  |  |  |  |  |
|   |                  | <ul><li>Thread Priorities</li></ul>                         |  |  |  |  |  |
|   |                  | Thread Synchronization                                      |  |  |  |  |  |
|   | Collection and   | Understanding Collections:                                  |  |  |  |  |  |
|   | Generics         | ArrayList, BitArray, HashTable, Queue, SortedList, Stack,   |  |  |  |  |  |
|   |                  | Generics, Generic List, Generic Stack, Generic Queue,       |  |  |  |  |  |
|   |                  | GenericHashSet                                              |  |  |  |  |  |
| 4 | Reflection in C# | Reflection, Why we need Reflection?, Using Reflection,      |  |  |  |  |  |
|   |                  | Dynamic loading and reflection                              |  |  |  |  |  |
|   | Windows Forms    | Windows Forms:                                              |  |  |  |  |  |
|   | and Control      | MsgBox, DialogBox, Handling Mouse, Events, Handling Key     |  |  |  |  |  |
|   | Programming      | Events                                                      |  |  |  |  |  |
|   |                  | Basic Control Programming For Following: Controls, Button,  |  |  |  |  |  |
|   |                  | Label, TextBox, RichTextBox, RadioButton, CheckBox ListBox, |  |  |  |  |  |
|   |                  | CheckedListBox, ComboBox, ListView, TreeView, ImageList,    |  |  |  |  |  |
|   |                  | PictureBox                                                  |  |  |  |  |  |
|   |                  | Panel, GroupBox, TabControl, ScrollBar                      |  |  |  |  |  |
|   |                  | ToolTip, NotifyIcon, Timer, ProgressBar                     |  |  |  |  |  |
| 5 | ADO.NET          | Architecture of ADO. NET Data providers in ADO.NET:         |  |  |  |  |  |
|   | Programming      | Connection Command DataReader DataAdapter                   |  |  |  |  |  |
|   |                  | DataSet:                                                    |  |  |  |  |  |
|   |                  | DataTable DataView DataColumn DataRow DataRelation          |  |  |  |  |  |
|   |                  | DataReader DataGridView Control Introduction to LINQ        |  |  |  |  |  |
|   |                  | Using LINQ to Dataset Example                               |  |  |  |  |  |

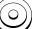

## SHREE H. N. SHUKLA COLLEGE OF I.T & MGMT

(Affiliated to Saurashtra University)

### **Chapter-4:- Reflection and Windows Forms**

| Topics                                      |                                                                                                    |  |  |
|---------------------------------------------|----------------------------------------------------------------------------------------------------|--|--|
| Reflection in C#                            | Reflection, Why we need Reflection?, Using Reflection, Dynamic loading and reflection                                                                                                    |  |  |
| Windows Forms<br>and Control<br>Programming | Windows Forms: MsgBox, DialogBox, Handling Mouse, Events, Handling Key Events Basic Control Programming For Following: Controls, Button, Label, TextBox, RichTextBox, RadioButton, CheckBox ListBox, CheckedListBox, ComboBox, ListView, TreeView, ImageList, PictureBox |  |  |
|                                             | Panel, GroupBox, TabControl, ScrollBar ToolTip, NotifyIcon, Timer, ProgressBar                                                                                                    |  |  |

(Affiliated to Saurashtra University)

**Topic: What is Windows Application?** 

#### Ans:

♣ The application which has coding and designing both sections is known as windows application.

Topic: Write a short note on different controls of windows application.

#### Ans:

As windows application contains designing part along with coding section, following are the type of different controls:

### 1) Label:

### **Description:**

**№** Labels are generally used to provide descriptive text to the user.

### **Properties:**

| Property  | Description                          |  |  |
|-----------|--------------------------------------|--|--|
| Text      | Can set the text of label            |  |  |
| Font      | Change the font of the text of label |  |  |
| Forecolor | Change forcolor of label             |  |  |
| Backcolor | Chang the background color of label  |  |  |
| TextAlign | Can give alignment on text of label  |  |  |

(Affiliated to Saurashtra University)

### 2) **TextBox:**

### **Description:**

Market Textbox control is used to get input from the user or to display the text.

### **Properties:**

| Property     | Description                                                                                |  |  |  |
|--------------|--------------------------------------------------------------------------------------------|--|--|--|
| Text         | Can set the text of textbox                                                                |  |  |  |
| Multiline    | Gets or sets whethet this is a multline textbox                                            |  |  |  |
| Readonly     | Gets or sets whether the text is readonly                                                  |  |  |  |
| Backcolor    | Change the background color of textbox                                                     |  |  |  |
| TextAlign    | Can give alignment on text of label                                                        |  |  |  |
| Forecolor    | Change the forecolor of the textbox                                                        |  |  |  |
| SelectedText | Gets or sets the currently selected text in the control.                                   |  |  |  |
| WordWrap     | Gets or sets whether a multiline control automatically wraps to the next line as required. |  |  |  |

### **Events:**

| Event       | Description                                            |
|-------------|--------------------------------------------------------|
| TextChanged | Raised or fired when you double click on               |
|             | textbox                                                |
| GotFocus    | Raised when cursor is on textbox                       |
| LostFocus   | Raised when cursor is taken away from                  |
|             | textbox                                                |
| KeyPress    | Raised when textbox has focus and user presses any key |
| KeyDown     | Raised when key is pressed                             |
| KeyUp       | Raised when key is released.                           |

(Affiliated to Saurashtra University)

### 3) **Button:**

### **Description:**

Mark This control allows the user to click and perform an action.

### **Properties:**

| Property  | Description                            |
|-----------|----------------------------------------|
| Text      | Can set the text of button             |
| Backcolor | Change the background color of textbox |
| TextAlign | Can give alignment on text of label    |
| Forecolor | Change the forecolor of the textbox    |

#### **Events:**

| Event              | Description                            |
|--------------------|----------------------------------------|
| Click              | Raised when you double click on button |
| <b>TextChanged</b> | Raised when text of button changes     |

### 4) RadioButton:

### **Description:**

- Nadiobutton are generally used as a group. It is also known as option button and allows the user to choose one of several options.
- Nadiobuttons are mutually exclusive that is user can select only one radiobutton at a time.

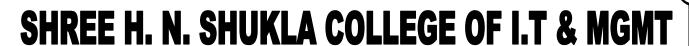

(Affiliated to Saurashtra University)

### **Properties:**

| Property  | Description                                  |  |  |  |
|-----------|----------------------------------------------|--|--|--|
| Text      | Can set the text of radiobutton              |  |  |  |
| Backcolor | Change the background color of radiobutton   |  |  |  |
| TextAlign | Can give alignment on text of radiobutton    |  |  |  |
| Forecolor | Change the forecolor of the radiobutton      |  |  |  |
| Checked   | Indicates whether the radiobutton is checked |  |  |  |
|           | or not.                                      |  |  |  |

#### **Events:**

| Event          | Description                    |      |    |  |  |  |
|----------------|--------------------------------|------|----|--|--|--|
| CheckedChanged | Raised when you double click o |      | on |  |  |  |
|                | radiobu                        | tton |    |  |  |  |

### **Example:**

### **Design View:**

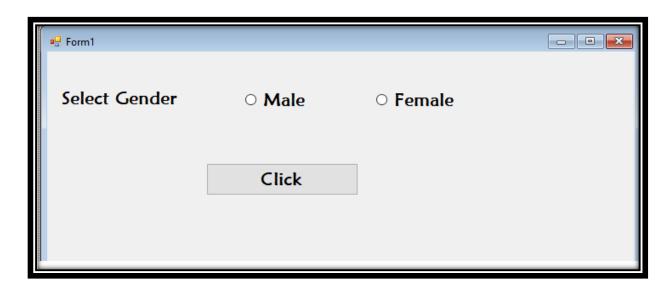

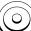

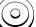

(Affiliated to Saurashtra University)

### **Coding:**

### **Output:**

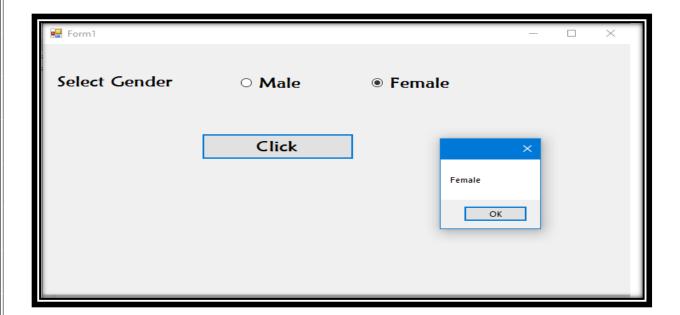

(Affiliated to Saurashtra University)

### 5) **CheckBox:**

### **Description:**

- Mark This control indicates whether a particular condition is on or off.
- Means This control is mostly used to display multiple choices from which the user can select one or more.
- The difference between radiobutton and checkbox is that in radiobutton, only one option can be selected while in checkbox, multiple options can be selected.

### **Properties:**

| Property  | Description                                  |
|-----------|----------------------------------------------|
| Text      | Can set the text of checkbox                 |
| Backcolor | Change the background color of checkbox      |
| TextAlign | Can give alignment on text of checkbox       |
| Forecolor | Change the forecolor of the checkbox         |
| Checked   | Indicates whether the checkbox is checked or |
|           | not.                                         |

#### **Events:**

| Event          | Description                              |  |
|----------------|------------------------------------------|--|
| CheckedChanged | Raised when you double click on checkbox |  |

### **Example:**

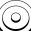

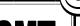

(Affiliated to Saurashtra University)

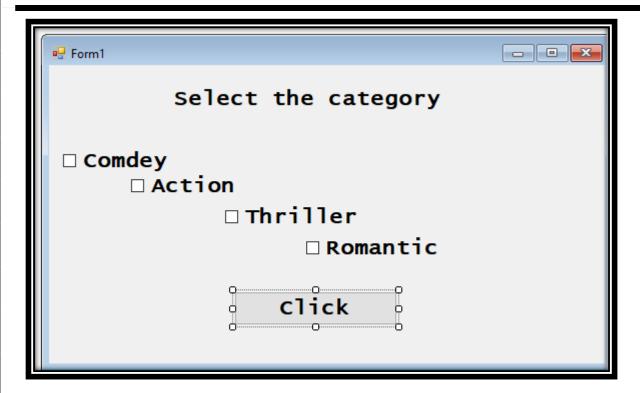

```
Coding:

button1_Click

string msg = "";
if (checkBox1.Checked == true)
    msg = msg + checkBox1.Text;
if (checkBox2.Checked == true)
    msg = msg + checkBox2.Text;
if (checkBox3.Checked == true)
    msg = msg + checkBox3.Text;
if (checkBox4.Checked == true)
    msg = msg + checkBox4.Text;
MessageBox.Show(msg);
```

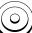

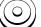

(Affiliated to Saurashtra University)

### **Output:**

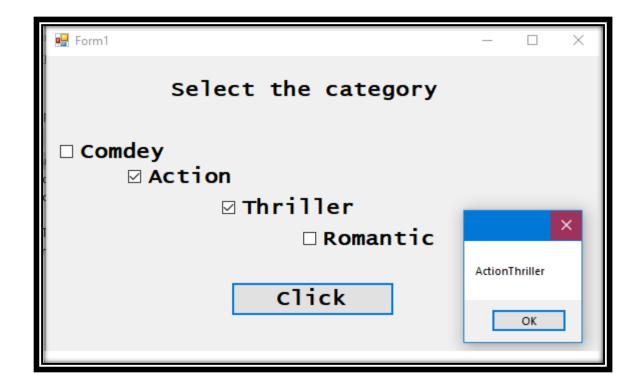

### 6) ComboBox:

### **Description:**

 This control is used when you want to select single item or data from the list of items

(Affiliated to Saurashtra University)

### **Properties:**

| Property  | Description                                 |
|-----------|---------------------------------------------|
| Items     | To add the items in the combobox            |
| Backcolor | Change the background color of combobox     |
| TextAlign | Can give alignment on text of combobox      |
| Forecolor | Change the forecolor of the combobox        |
| Text      | To give the text or heading to the combobox |

### **Events:**

| Event                |             | ] | Descri | ption  |       |    |
|----------------------|-------------|---|--------|--------|-------|----|
| SelectedIndexChanged | Raised when |   | you    | double | click | on |
|                      | combobox    |   |        |        |       |    |

### **Example:**

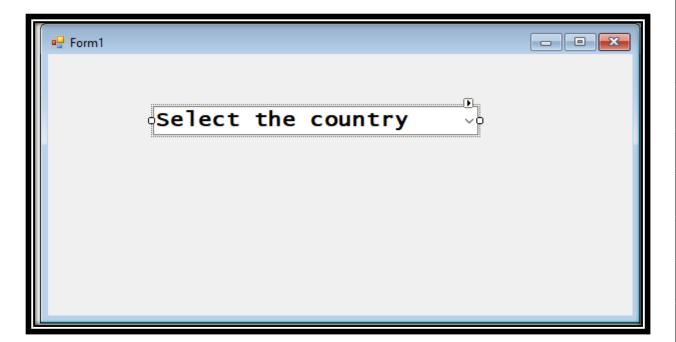

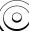

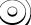

(Affiliated to Saurashtra University)

```
combobox1_SelectedIndexChanged

if (comboBox1.SelectedItem == "India")
    MessageBox.Show("India Country");
    if (comboBox1.SelectedItem == "America")
        MessageBox.Show("America Country");
    if (comboBox1.SelectedItem == "England")
        MessageBox.Show("England Country");
```

### **Output:**

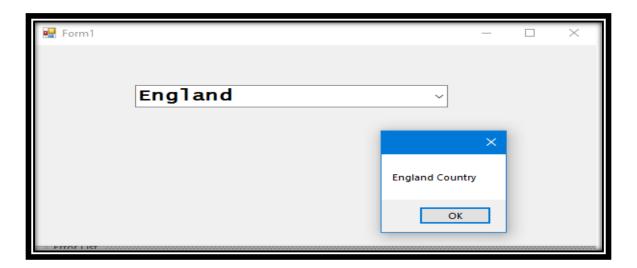

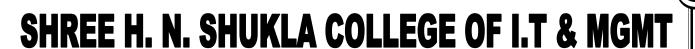

(Affiliated to Saurashtra University)

### 7) ListBox:

### **Description:**

• This control is used if there is a need to have multiple selections of if the user needs to be able to see several items in the list at any time.

### **Properties:**

| Property      | Description                                  |
|---------------|----------------------------------------------|
| Items         | To add the items in the listbox              |
| Backcolor     | Change the background color of listbox       |
| Forecolor     | Change the forecolor of the listbox          |
| SelectionMode | Indicates whether you want to select single, |
|               | none or multiple items from the listbox.     |

#### **Events:**

| Event                | Description                             |
|----------------------|-----------------------------------------|
| SelectedIndexChanged | Raised when you double click on listbox |

### **Example:**

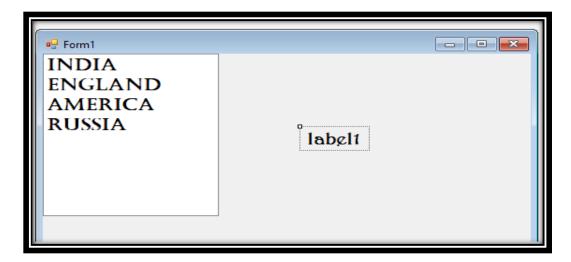

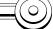

## SHREE H. N. SHUKLA COLLEGE OF I.T & MGMT

(Affiliated to Saurashtra University)

### **Coding:**

```
Listbox1_selectedIndexChanged:

label1.Text = "";
foreach (int i in listBox1.SelectedIndices)
{
    label1.Text = label1.Text + listBox1.Items[i].ToString();
}
```

### **Output:**

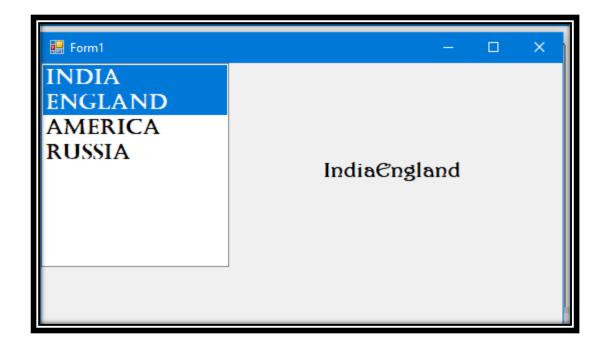

(Affiliated to Saurashtra University)

### Difference between combo box and list box:

| Combo Box                           | List Box                             |
|-------------------------------------|--------------------------------------|
| 1) Only 1 item can be selected from | 1) Multiple items can be selected    |
| multiple items                      | from multiple items                  |
| 2) You can not see the items in the | 2) You can see multiple items in the |
| combo box till you click on the     | list box.                            |
| arrow of combobox                   |                                      |
| 3) Combo Box have text property     | 3) List box does not have text       |
|                                     | property                             |

### 8) PictureBox:

### **Description:**

- This control is used to display graphics in jpeg,gif,bitmap format
- Scrollbars are not supported when the image is larger than client area.

### **Properties:**

| Property  | Description                                                                                             |
|-----------|----------------------------------------------------------------------------------------------------|
| Image     | Gets or sets the image to display in the picture box                                                    |
| Backcolor | Change the background color of listbox                                                                  |
| Forecolor | Change the forecolor of the listbox                                                                     |
| SizeMode  | Gets or sets the pictureboxsizemode value indicating how the image is displayed. The default is Normal. |

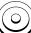

(Affiliated to Saurashtra University)

#### **Events:**

| Event           | Description           |
|-----------------|-----------------------|
| SizeModeChanged | Raised when the value |

### **Example:**

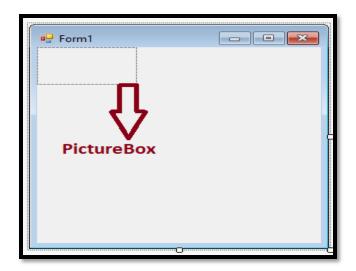

### **Coding:**

```
Form 1\_Load
```

```
pictureBox1.Image = Image.FromFile("D:\\1.jpg");
pictureBox1.SizeMode = PictureBoxSizeMode.AutoSize;
```

## SHREE H. N. SHUKLA COLLEGE OF I.T & MGMT

(Affiliated to Saurashtra University)

### **Output:**

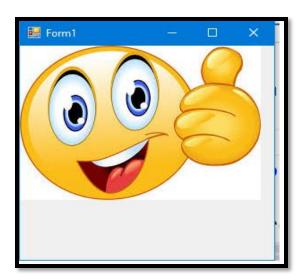

### 9) Scrollbar:

### **Description:**

- Scrollbar controls are used to provide easy navigation through a long list of items or a large amount of information by scrolling either horizontally or vertically within an application or control.
- Scrollbars are common element of windows interface.
- HScrollBar and VScrollbar controls operate independently from other controls and have their own set of events, properties and methods.
- Scrollbar controls are not the same as built-in scroll bars that are attached to textbox, listbox, combo box or MDI forms

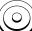

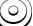

(Affiliated to Saurashtra University)

### **Example:**

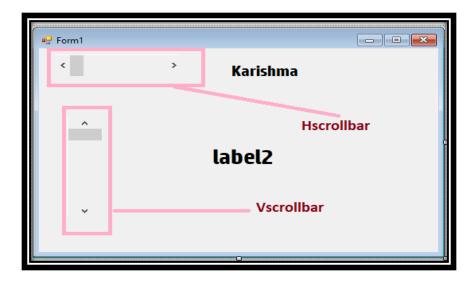

### **Coding:**

### $Hs croll bar 1\_S croll$

Random r = new Random(); label1.BackColor = Color.FromArgb(r.Next(0, 255), r.Next(0, 255), r.Next(0, 255));

### Vscrollbar1\_Scroll

label2.Text = vScrollBar1.Value.ToString();

### (O)

## SHREE H. N. SHUKLA COLLEGE OF I.T & MGMT

(Affiliated to Saurashtra University)

### **Output:**

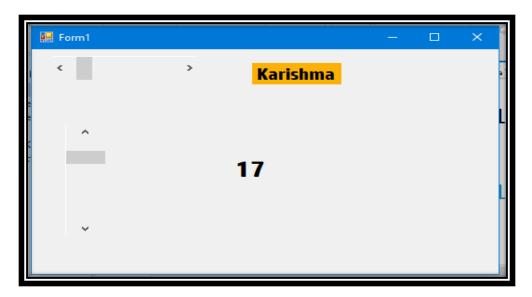

### 10) Treeview:

- Treeview control is used to display a hierarchy of nodes to users, like the way files and folders are displayed in the left pane of the windows explorer.
- Each node in the tree view might contain other nodes, called child nodes.
- Parent nodes, child nodes can be displayed as expanded or collapsed.
- Treeview can also be displayed with check boxes next to the nodes.

### **Properties:**

(Affiliated to Saurashtra University)

| Property     | Description                                            |  |
|--------------|--------------------------------------------------------|--|
| Nodes        | Allows the treeview control to add nodes ans subnodes. |  |
| Backcolor    | Change the background color of treeview control        |  |
| Forecolor    | Change the forecolor of the treeview control           |  |
| selectedNode | Gets or sets the selected tree node.                   |  |

### **Example:**

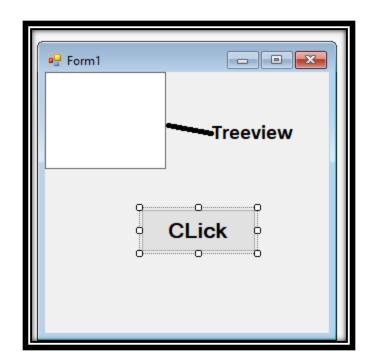

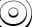

## SHREE H. N. SHUKLA COLLEGE OF I.T & MGMT

(Affiliated to Saurashtra University)

### **Coding:**

```
TreeNode t;

t = treeView1.Nodes.Add("College");

t = treeView1.Nodes.Add("School");

treeView1.Nodes[0].Nodes.Add("Academics");

treeView1.Nodes[0].Nodes[0].Nodes.Add("Material");

treeView1.Nodes[1].Nodes.Add("Student");

treeView1.Nodes[1].Nodes[0].Nodes.Add("Studentdetails");
```

### Button1\_click

MessageBox.Show(treeView1.SelectedNode.FullPath.ToString());

### **Output:**

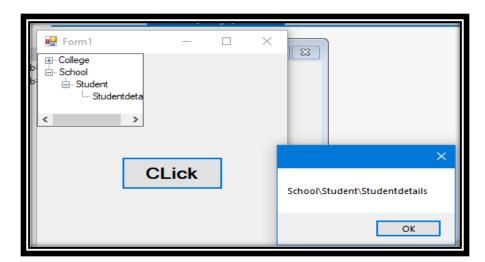

(Affiliated to Saurashtra University)

### 11) Menustrip:

- To create the menu in c#, Menustrip control is used
- Menu strip control represents the container for menu structure of a form.
- You can add ToolStripMenuItem objects to the Menustrip that represents the individual menu commands in the menu structure

### **Properties:**

| Property  | Description                                       |
|-----------|---------------------------------------------------|
| Items     | Allows you to add items in the menu strip control |
| Backcolor | Change the background color of Menu Control       |
| Forecolor | Change the forecolor of the Menu control          |
| Dropdown  | It specifies toolstripItem to display when the    |
| Items     | item is clicked                                   |

### **Example:**

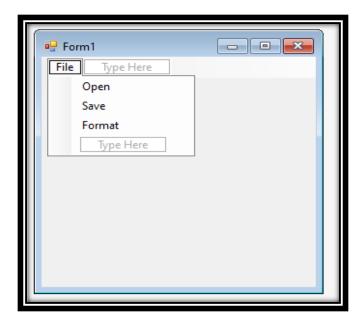

### 0

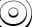

## SHREE H. N. SHUKLA COLLEGE OF I.T & MGMT

(Affiliated to Saurashtra University)

### **Coding:**

#### openToolStripMenuItem\_Click

MessageBox.Show("Open");

### saveToolStripMenuItem\_Click

MessageBox.Show("Save");

### formatToolStripMenuItem Click

MessageBox.Show("Format");

### 12) Timer and progressbar:

### **Description:**

### **Timer:**

- C# timer is used to implement timer in c#
- The timer class represents the timer control that executes a block of code at specified interval of time repeatedly.

### **ProgressBar**

- A progress bar is a control that an application can use to indicate the progress of a lengthy operation such as calculating a complex result, downloading a large file from the Web etc.
- ProgressBar controls are used whenever an operation takes more than a short period of time.

(Affiliated to Saurashtra University)

### **Properties of Timer:**

| Property | Description                                                          |
|----------|----------------------------------------------------------------------|
| Enabled  | This property must be set in order to enable the timer               |
| Interval | This property indicates time in milliseconds for the events to occur |

### **Properties of ProgressBar:**

| Property  | Description                                         |
|-----------|-----------------------------------------------------|
| Backcolor | Change the background color of progressbar          |
| Forecolor | Change the forecolor of the progressbar             |
| Style     | Allows the user to set the style of the progressbar |
| Text      | Change the text of progressbar                      |

### **Example:**

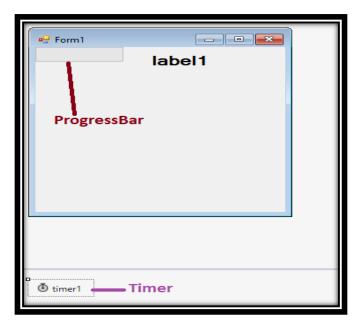

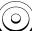

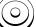

(Affiliated to Saurashtra University)

### **Coding:**

```
private void timer1_Tick(object sender, EventArgs e)
{
    progressBar1.Value = progressBar1.Value + 10;
    label1.Text = progressBar1.Value.ToString();
}
```

### **Output:**

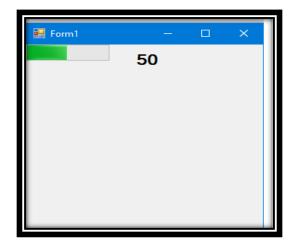

(Affiliated to Saurashtra University)

### 13) Panel and GroupBox:

### **Description:**

- Panel and groupbox are used when you want to group the controls of the form.
- Following are the differences between panel and groupbox

| Panel                          | GroupBox                      |
|--------------------------------|-------------------------------|
| 1) Panel is scrollable         | 1) Groupbox does not support  |
|                                | scrollbar.                    |
| 2) Panel does not have caption | 2) Groupbox does not have     |
|                                | caption                       |
| 3) Panel can not have title    | 3) Groupbox can have title    |
|                                |                               |
| 4) Any number of controls can  | 4) Only limited number of     |
| be placed in the panel         | controls can be placed in the |
|                                | groupbox                      |
| 5) Panel is heavy weight       | 6) Groupbox is lightweight    |
| component                      | component.                    |

### 14) NotifyIcon:

### **Description:**

- Icons in the notification area are shortcuts to processes that are running in the background of the computer, such as My Computer or Recycle Bin. These processes do not come with their own user interfaces.
- The extension of notify icon is .ico

(Affiliated to Saurashtra University)

### 15) RichTextBox:

- It is a text editing control that can handle special formatting features.
- This control is used for displaying, entering and manipulating text with formatting
- It is similar to textbox but additionally it can display fonts, colors, and links.
- Rich textbox uses RTF (Rich Text Format) to handle special formatting.

### 16) Tab Control

- Tab controls are used to compact a large amount of data into a single form by segmenting the data into different screens, or tab pages.
- The tab control displays multiple tabs like dividers in a diary.
- The tabs can contain pictures and other controls.
- Tab control can be used to produce the kind of multiple-page dialog box that appears many places in Windows Operating system such as control panel display properties

### **17) ToolTip:**

- Tool tip provide short and quick explanations of the purpose of a control or other object.
- ToolTip class is a component that provides a small pop up window for a control. This window normally contains a short phrase describing the purpose of the control, and appears whenever the mouse hovers over the control for particular amount of time.

(Affiliated to Saurashtra University)

| MCQ                                                                                              |                     |
|--------------------------------------------------------------------------------------------------|---------------------|
|                                                                                                  | Windows Application |
| 2) To do designing in windows application,can be used                                            | Standard Controls   |
| 3) To display text or any static message, control is used                                        | Label               |
| 4) To take the input from the user which control is used?                                        | TextBox             |
| 5) Which property of textbox needs to be set in order to enter data in multiple lines in textbox | Multiline           |
| 6)control is known as mutually exclusive                                                         | Radiobutton         |
| 7) Which control allows you do select multiple options at same time                              | CheckBox            |
| 8) To add data in combobox or listbox which property is used?                                    | Items               |
| 9) Which control is used to display image in windows application?                                | Picture Box         |
| 10) To create menu in c#, which control is used?                                                 | MenuStrip Control   |
| 11) To start the timer, which property should be set?                                            | Enabled Property    |
| 12) The time interval specified in timer is always in                                            | Milliseconds        |
| 13)To show the progress or status of work, which control should be used?                         | Progressbar         |
| 14)control does not have caption or text among panel and groupbox?                               | Panel               |
| 15) Which control is the extension to textbox with formatting features?                          | Rich TextBox        |

(Affiliated to Saurashtra University)

**Topic: Explain Reflection?** 

Ans:

#### What is Reflection?

- Reflection is the feature that enables you to obtain the information about type (data type)
- Reflection is a mirror image of type (data type)
- To use reflection, System. Reflection namespace should be used.
- Reflection provides objects that describes assemblies, modules, class and type.
- Type class is used to obtain detailed information about a type at runtime.

### Why Reflection?

- Reflection is the feature to examine the metadata of a program and gather information about its types.
- All information of program can be obtained from reflection.
- Reflection is the powerful feature because once you have obtained information about a type, you can access the information of variables, methods, constructors etc.

**Topic: Explain Dynamic Loading and Reflection** 

#### Ans:

- Generally, reflection is used for dynamic loading of classes, assembly etc. It is also known as late binding
- When the process occurs at run time rather than at compile time it is called late binding

(Affiliated to Saurashtra University)

- Using late binding, you can load an assembly at run time, obtain information about types in that assembly, specify the type that you want, and then invoke methods or access fields or properties on that type.
- This technique is useful if you do not know an object's type at compile time, such as when the object type is dependent on user input.

| <u>MCQ</u>                             |              |
|----------------------------------------|--------------|
| 1) Reflection provides the information | Data Type    |
| about                                  |              |
| 2) Which class is used to obtain       | Туре         |
| information about type?                |              |
| 3) When the process occurs at          | Late Binding |
| runtime rather than compile time,      |              |
| it is called                           |              |